## Place Header Image and Survey Title Side by Side

We do not have a built in feature for placing the Header Image and Survey Title side by side. This workaround works for most of our customers in most cases but may require some tweaking to get it right. If you have a solution that works better let us know!

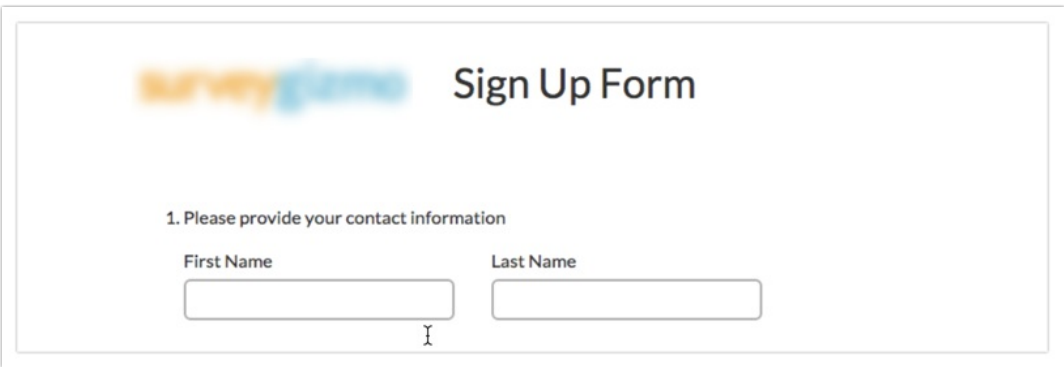

If you want to place your **Header Image** and **Survey Title** side by side, you can use the following **CSS** code:

```
.sg-header-image {
 display: inline-block ! important;
}
.sg-title {
 display: inline-block;
}
```
The CSS code can be added to your survey's them on the **Style** tab. Scroll to the bottom of the survey preview on the **Style** tab to access the link to the **HTML/CSS Editor**. Paste the CSS code on the **Custom CSS** tab.

If you would like to add padding around the two elements, you can use this code as a starting point:

```
.sg-header {
 padding: 20px;
}
```
**Related Articles**